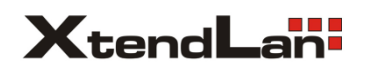

## **2-drátový systém videovrátných XtendLan bytový videomonitor**

# **DPM-D244S**

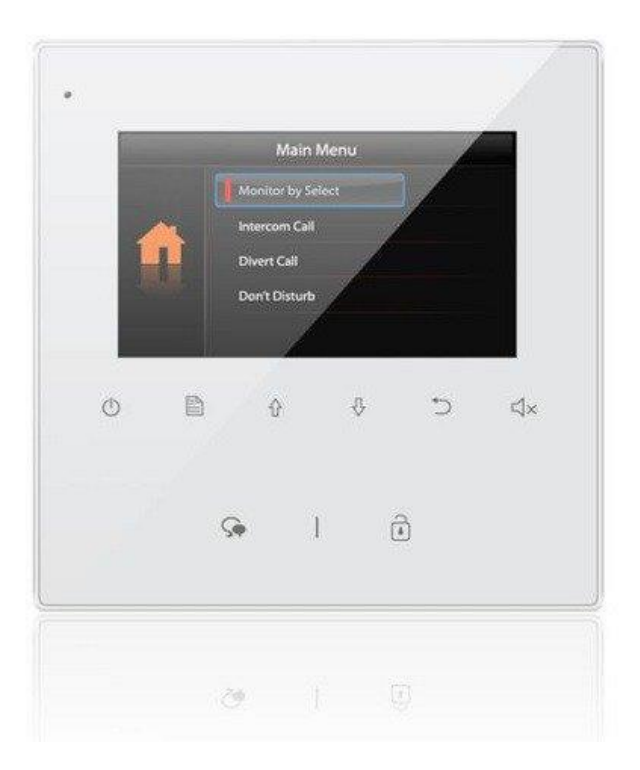

#### 1

## 1.Části a funkce

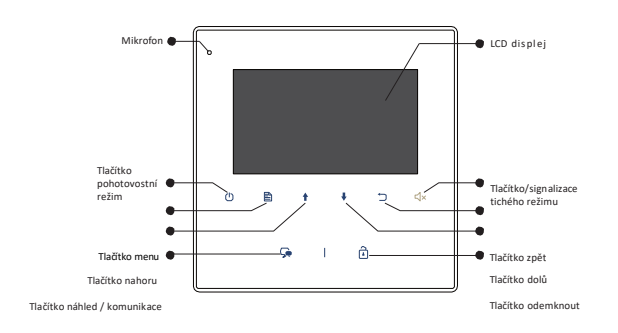

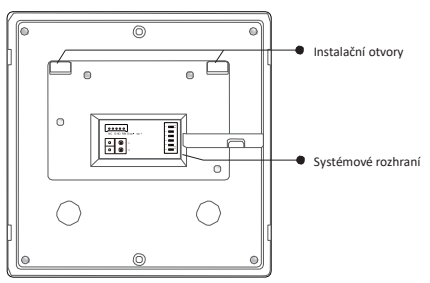

#### Popis svorkovnice

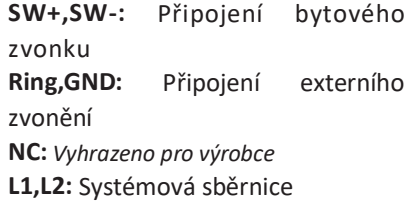

#### **DIP přepínače**

**Bit1~Bit5:** Uživatelská adresace **Bit6:** Impedanční zakončení, v poloze ON, pokud je monitor na konci vedení

#### 2.Montáž

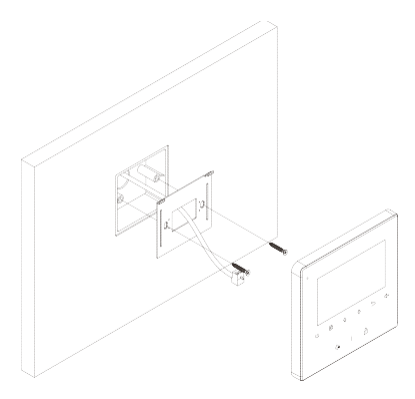

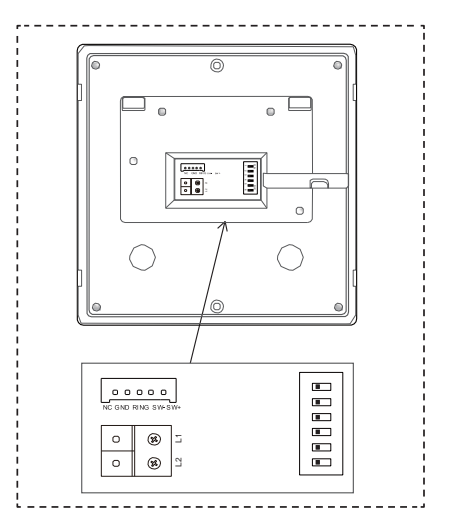

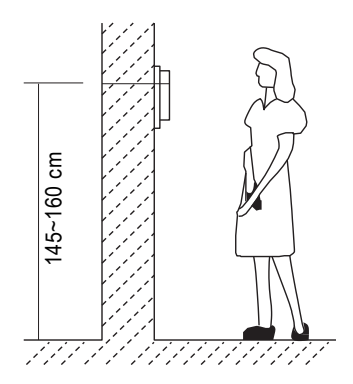

- 1. Upevněte instalační rámeček pomocí šroubů do instalačního boxu ve zdi.
- 2. Připojte 2-vodičové vedení, na polaritě nezáleží.
- 3. Nasaďte monitor na instalační rámeček, ujistěte se, že monitor je dokonale nasunut.

#### 3. Hlavní menu

Stiskněte tlačítko menu  $\mathbb{P}$  nebo tlačítko pohotovostního režimu.

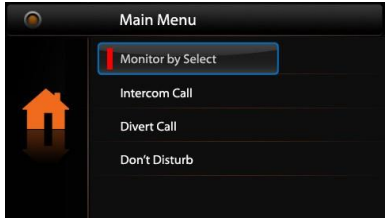

#### 4. Komunikace s dveřní stanicí

- 1. Stiskněte tlačítko pro vyzvánění na dveřní stanici, monitor začne zvonit a zobrazí obraz návštěvníka.
- 2. Na monitoru stiskněte tlačítko pro komunikaci : Zahájí se tak hovor s návštěvníkem na max. 90 s. Hovor lze poté ukončit opětovným stiskem tlačítka komunikace (a nebo tlačítkem pro pohotovostní režim( $\vert$ )

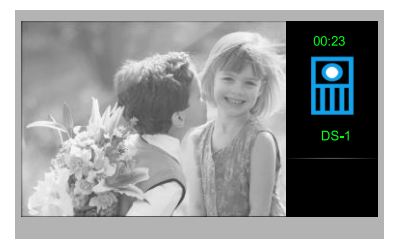

Pokud hovor nikdo nezvedá, vyzvánění se automaticky přeruší po 40 s, monitor se vrátí do pohotovostního režimu.

- 3. Během komunikace lze tlačítkem pro odemknutí $\widehat{\mathbb{D}}$  odemknout zámek.
- 4. Pro náhled na kameru dveřní stanice stiskněte v pohotovostním režimu tlačítko pro náhled/komunikaci → (nebo v hlavním menu zvolte "Náhled").

#### 5.Interkom

V pohotovostním režimu stiskněte tlačítko Menu $\mathbb{P}_1$ , následně pomocí šipek přejděte na Interkom a potvrďte tlačítkem Menu. Na výběr ze tří druhů interkomu.

1. **Jmenný seznam**: Vhodné pro komunikaci mezi byty. Každý monitor musí mít svou unikátní volací adresu.

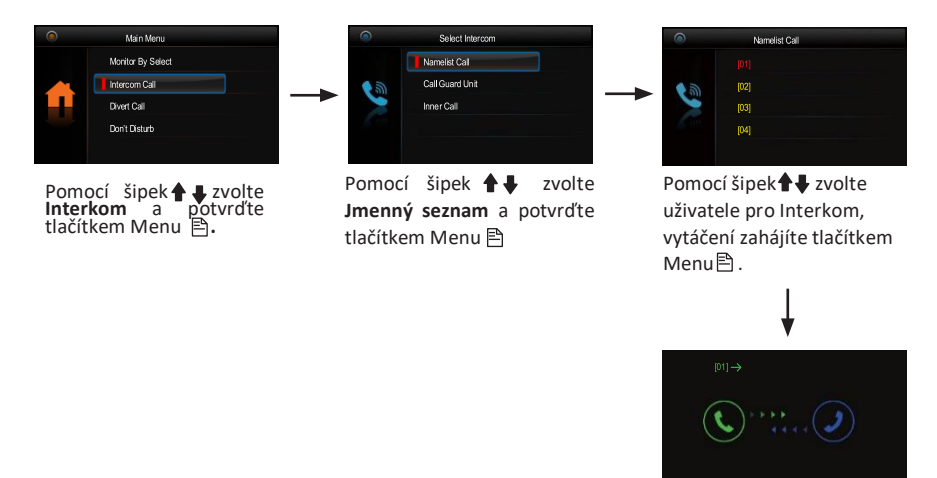

- 2. **Vnitřní interkom**: Je-li instalováno více monitorů pod jednou adresou (typicky v jednom bytě), funkcí Vnitřní interkom lze zahájit komunikaci v rámci tohoto uzavřeného místa. Po zvolení této funkce začnou vyzvánět všechny další monitory, které mají nastavenu stejnou adresu jako monitor, který vnitřní interkom vyvolává. Jakmile kterýkoliv z těchto monitorů hovor zvedne a zahájí tak komunikaci, ostatní monitory přestanou vyzvánět.
- 3. **Správce (recepce)** : Přímá volba volání na monitor, který nadefinujeme do funkce správce (recepce).

### 6.Funkce Nerušit

V hlavním menu zvolte funkci **Nerušit.** Naleznete zde výběr ze čtyř tichých režimů

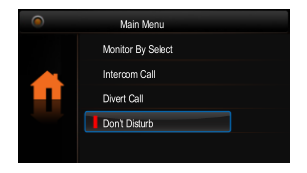

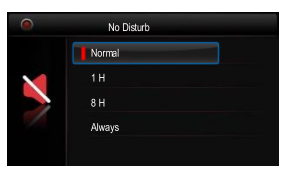

## 7.Přesměrování

V hlavním menu zvolte **Přesměrování.** Naleznete zde výběr ze čtyř režimů.

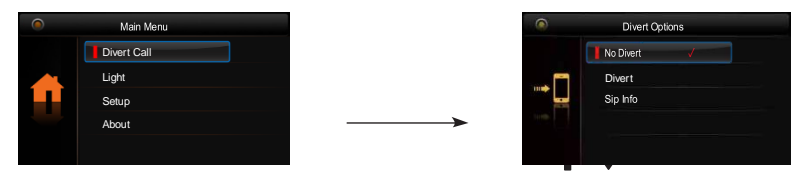

1. **Vypnout** - hovory z dveřní stanice nebudou přesměrovány

2. **Přesměrovat –** přesměrování hovoru.

2a. Když je přesměrování aktivní a zároveň funkce "Nerušit" není aktivní, tak se hovoro přesměruje až když hovor u monitoru nikdo neodpovídá

2b. Když je přesměrování aktivní a zároveň funkce "Nerušit" je také aktivní, tak je hovor přesměrován ihned (volání se na monitoru zobrazí, ale bez zvukové signalizace)

3. **SIP info** – Zobrazení informací o SIP nastavevení

#### 8. Stáhnutí 2Easy APP

1. Najděte aplikaci v instalačních bázích pro systémy Android a iOS.

2. Povolte aplikaci přístup na internet a přístup ke kameře; potom na monitoru vstupte do nastavení SIP konfigurace a nascanujte QR kód monitoru do aplikace. Potvrďte spárování aplikace s monitorem uložením nastavení.

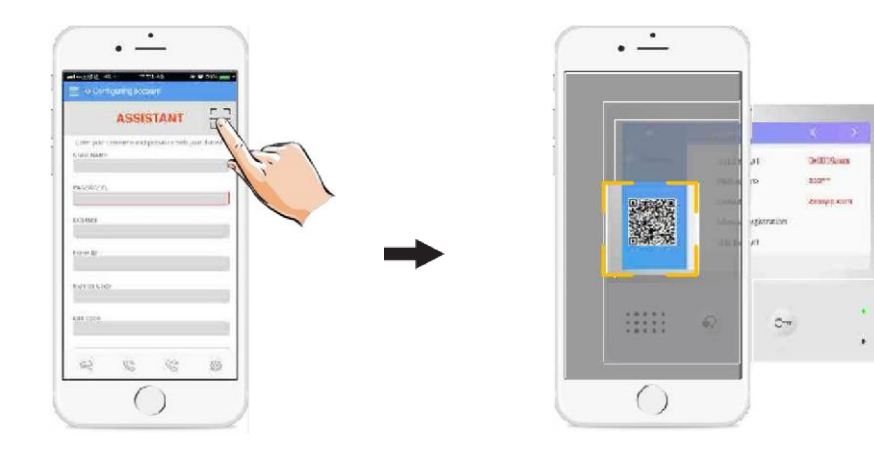

- $\leftarrow$ **Network TURN** OFF 621338333e22001 TURN's Username **TURN's Password Assistent** Random Port  $($ OFF) Setting Port 5060 About Audio Port(s) 7200-7299 Video Port(s) 9200-92 Allow IPv6 Zde OFF Media Encryption vypněteNone > Adaptive rate control  $O$  off
- 
- 4. Po registraci na SIP server účtu pro aplikaci 2Easy APP zkontrolujte stav

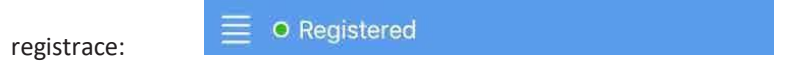

9. Náhled na dveřní stanici aplikací 2EasyAPP

V aplikaci 2Easy APP stiskněte na funkci "Monitor" a čekejte na spojení s dveřní stanicí. Spojení se může navazovat až 15sec, modrá obrazovka signalizuje stav spojování.

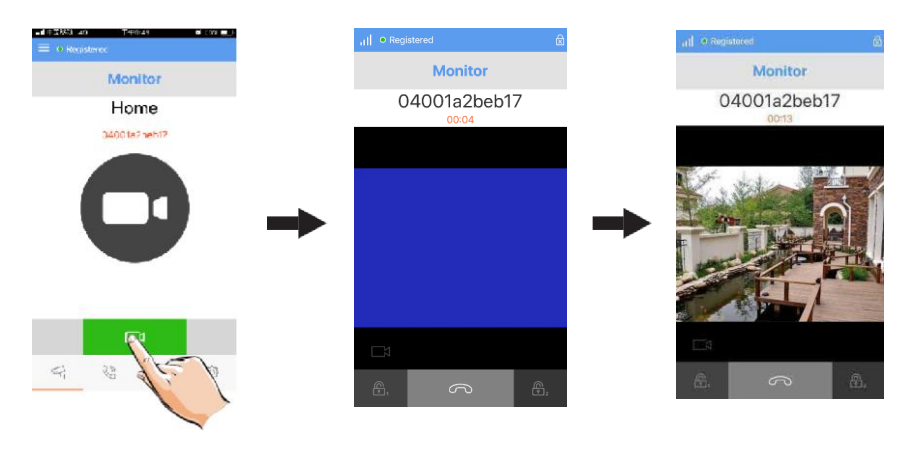

#### 10. Světlo

V hlavním menu zvolte pomocí šipek **←↓** položku **Světlo** a potvrďte tlačítkem menu Funkce dostupná pouze, pokud je v systému zapojen modul DPA-D2-RLC.

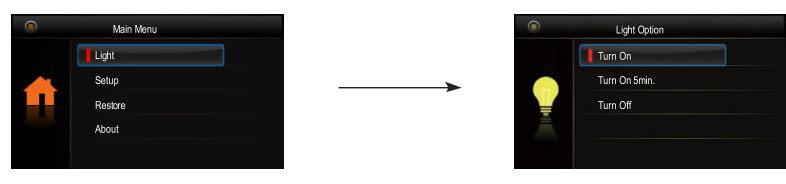

1. **Zapnout**: Zvolte pro aktivaci osvětlení, po 60 s dojde automaticky k deaktivaci.

2. **Zapnout na 5 min**: Zvolte pro aktivaci osvětlení, po 5 min dojde automaticky k deaktivaci.

3. **Vypnout**: Zvolte pro deaktivaci osvětlení.

#### 11. Základní nastavení

V hlavním menu zvolte pomocí šipek **↑ ↓**položku **Nastavení** a potvrďte tlačítkem **menu** 

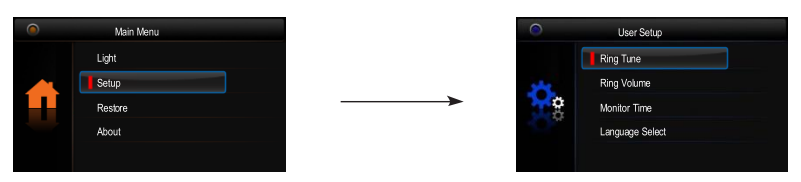

1. **Vyzváněcí melodie**: Volba vyzváněcí melodie při zvonění z dveřní stanice, interkomu nebo dveřního zvonku.

2. **Hlasitost**: Volba hlasitosti monitoru.

3. **Čas náhledu**: Volba doby, po které se přeruší náhled na kameru.

4.**Volba jazyka**: Volba jazykového prostředí.

### 12. Obnova do továrního nastavení

V hlavním menu zvolte pomocí šipek položku **Obnovit** a potvrďte tlačítkem **menu** a potvrďte tlačítkem **Menu ]**. Objeví se dotaz "Obnovit?"

Opětovným stiskem tlačítka **Menu** dojde k obnově nastavení.

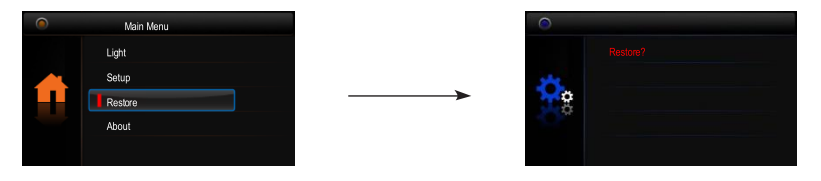

## 13. Pokročilé (instalační) nastavení

1. Vstup do instalačního rozhraní

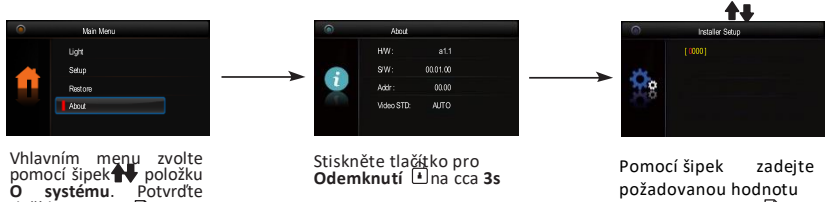

tlačítkem **Menu.**

požadovanou hodnotu a tlačítkem **Menu** potvrďte

#### 2. Kódy pro instalační rozhraní

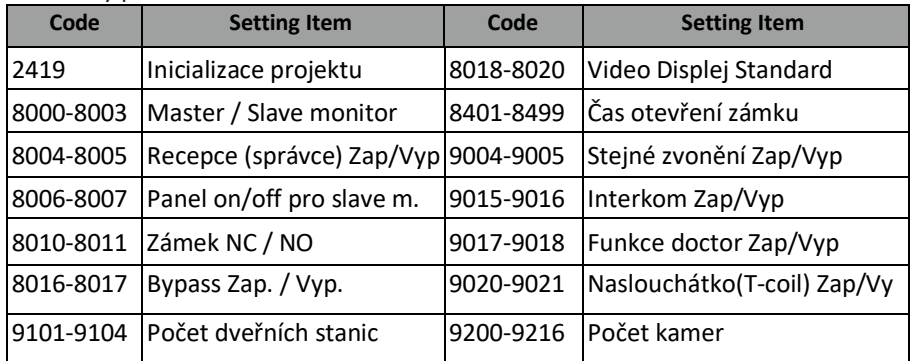

Pokud máte více dveřních stanic v systému je potřeba je nadefinovat v instalačním menu monitoru.

V případě více monitorů pod jednou adresou (max. 4, typicky ve stejném bytě), nutno tyto odlišit režimem hlavní/podřízený.

- · Bit-1 až Bit-5 slouží pro nastavení adresy (binární kód) z rozsahu 0 až 31.
- · Je-li potřeba mít pod jednou adresou více monitorů (nejvýše 4), nutné rozlišit režim hlavní/podřízený viz předchozí strana.
- · Bit-6 je zakončovací (impedanční), v poloze ON, nachází-li se monitor na konci vedení.

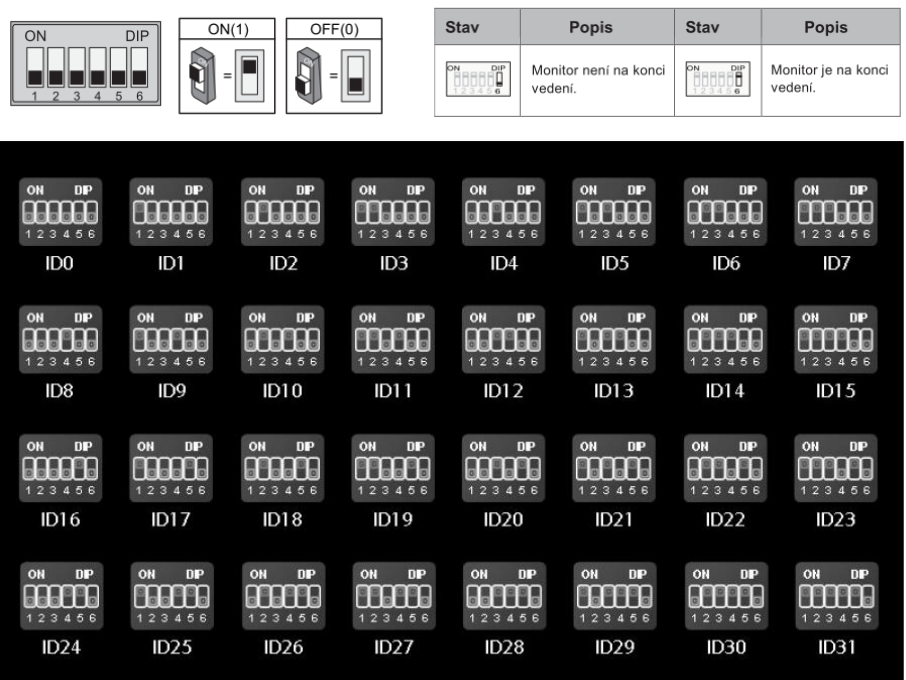

#### 14. Základní zapojení

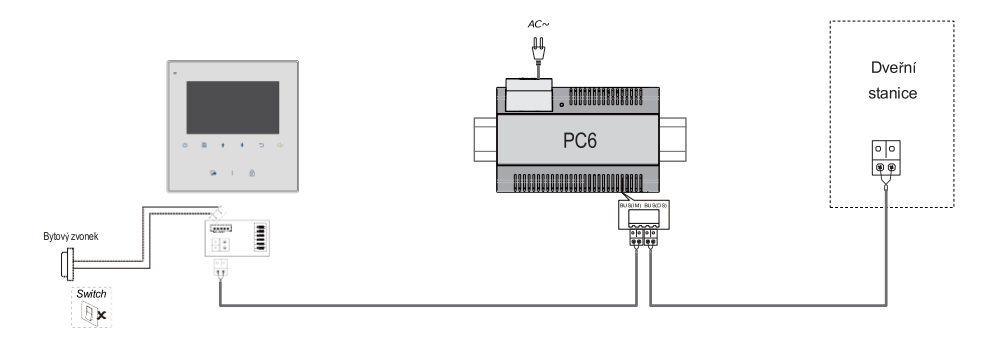

#### Bit-6

## 15. Úprava parametrů obrazu a hlasitosti

Během náhledu nebo komunikace stiskněte tlačítko Menu<sup></sup> . Objeví se rozhraní pro úpravu parametrů obrazu a hlasitosti. Stejné tlačítko použijte pro volbu položky, kterou chcete změnit. Změnu provedete pomocí šipek . Návrat tlačítkem **Zpět**

Na výběr zde naleznete *Konstrast, Jas, Barva, Hlasitost.*

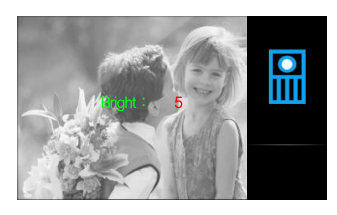

#### 14. Specifikace

- Napájecí zdroj: DC 20~28V
- 
- 
- 
- 
- 
- $\check{C}$ as náhledu:  $40 s$
- Čas komunikace: 90 s
- 
- 
- Odběr: Chronical Barnetts (Chronical Debiate Pohotovost 0.17W; Aktivní 4.7W
- Displej: 4.3 palcový barevný TFT
- Rozlišení displeje: 480(R, G, B) x 272 pixelů
- Video signál: 1Vp-p, 75Ω, CCIR standard
- Vedení: 2-vodičové, bez polarity
	-
	-
- Rozměry:  $137(v) \times 137(\text{e}) \times 137(\text{h})$ mm